## BARNES<br>
FWISH<br>
College<br>
Goldfarb School of Nursing

**Public Facing Class Schedule Search**

- 1. Click this [Class Schedule](https://gsonssbprod.barnesjewishcollege.edu:8443/StudentRegistrationSsb/ssb/term/termSelection?mode=search) link to view the public class schedule search.
- 2. Select the term you wish to search

## Select a Term Terms Open for Planning <sup>1</sup> Summer 2023  $\overline{\mathbf v}$ Continue

3. Search for the course to view sections being offered.

**PRO TIP**: Click on **Advanced Search** and search by **Course Attributes** to filter out the sections that are offered for your specific undergraduate track. For graduate students, you can filter by **Level.**

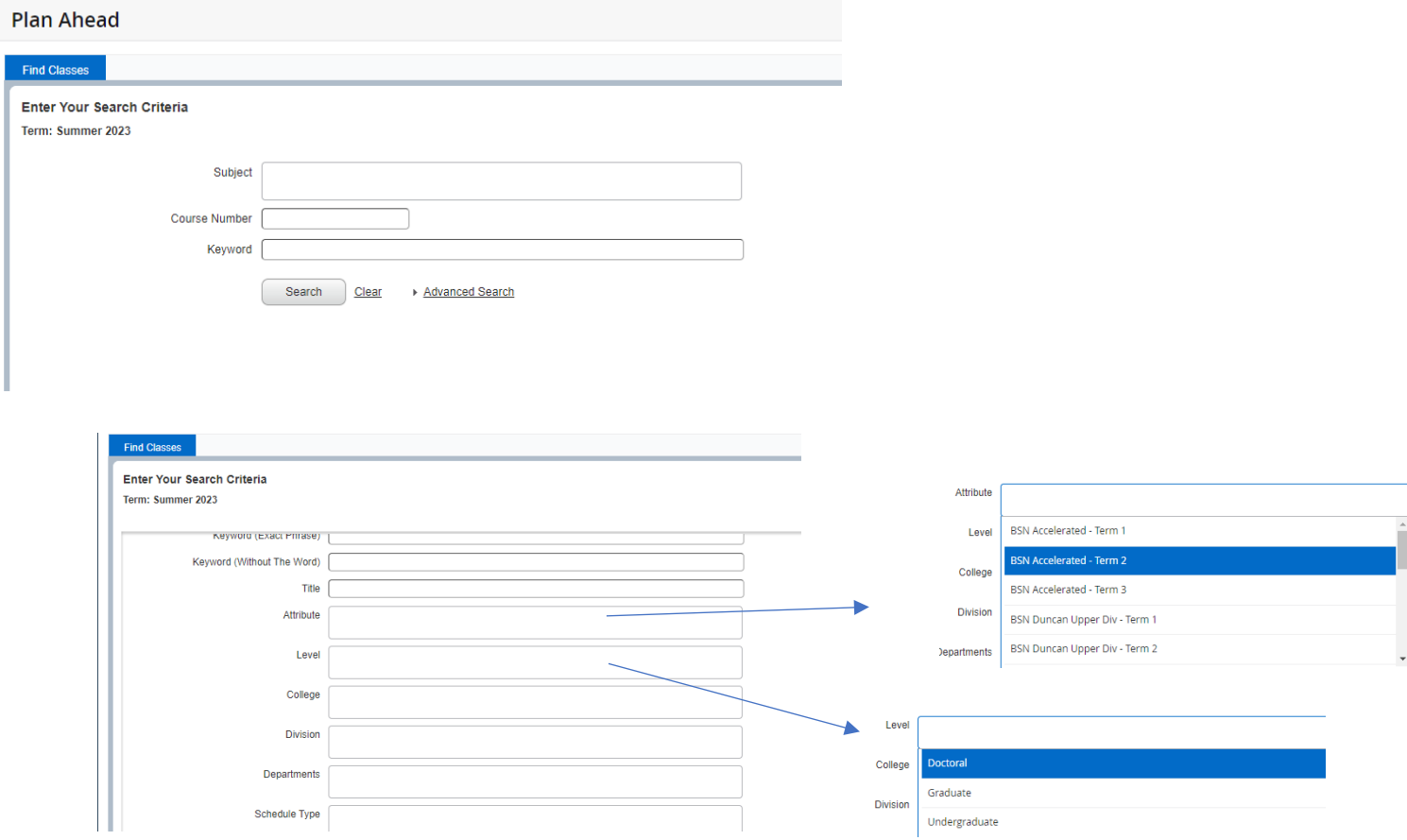

## 5. View Sections

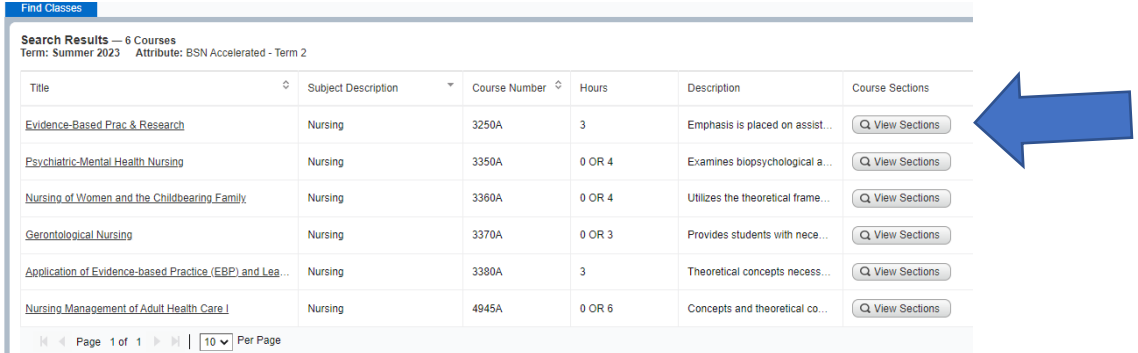

6. View sections offered and the times of those sections.

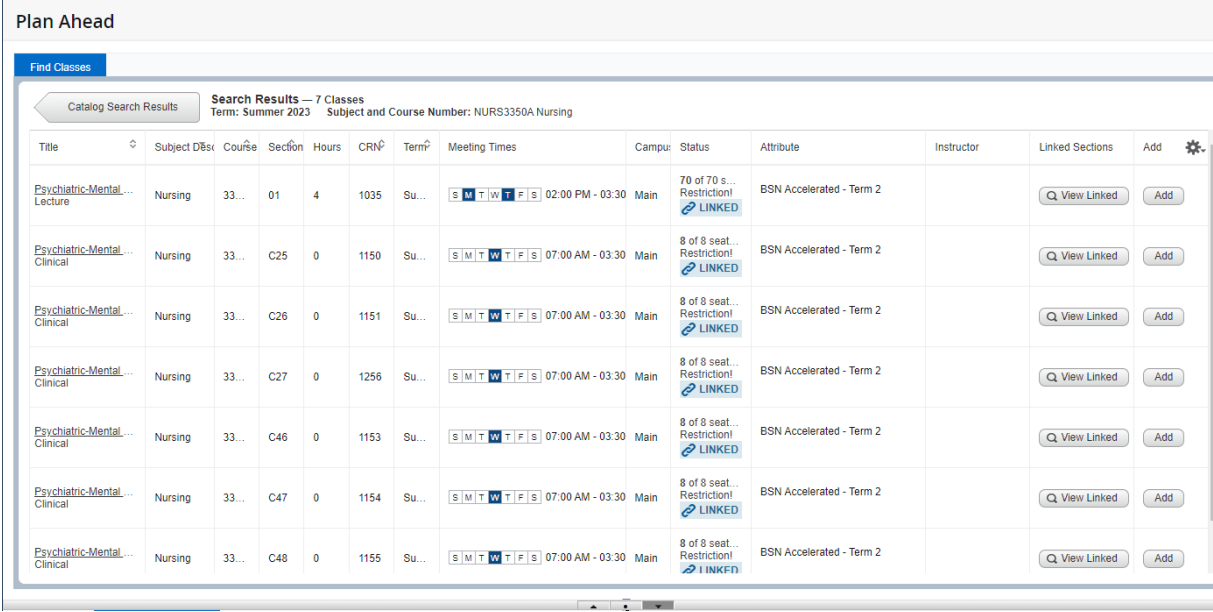